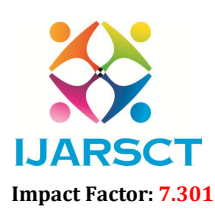

International Open-Access, Double-Blind, Peer-Reviewed, Refereed, Multidisciplinary Online Journal

Volume 3, Issue 6, May 2023

# The Job Portal

## $^{1}$ Dr. G. S. Thakare,  $^{2}$ Rohit Uke,  $^{3}$ Vipin Pawar,  $^{4}$ Amer Chaudhari,  $^{5}$ Ashutosh Nande,  $\rm ^{6}$ Pratik Palaspager,  $\rm ^{7}C$ hetan Sarnaik

<sup>1</sup> Associate Professor, Department of Computer Science & Engineering <sup>2-7</sup>U.G Student, Department of Computer Science & Engineering SIPNA College of Engineering and Technology, Amravati, India

*Abstract: This project Online Job Portal has been developed on PHP and MySQL. The main objective for developing this project is to provide an online job search portal for employees about opportunities in different companies. It can manage Job vacancies, Job details, Bio data, Interview, Call later etc. This system is very useful for users because they need to submit resumes through their account and all uploaded resumes are visible to other users and visitors who provide job opportunities.* 

*This project provides many features to manage all the data in very well manner. The general users and the structural administration have normalized the requirement up to 3NF to eliminate all the irregularities that may arise due to the database transaction that are executed. The user borders are browser exact to give dispersed accessibility for the general system. The interior database has been selected as MySQL server.*

Keywords: Job portal.

## I. INTRODUCTION

The basic concepts of table spaces, groups and indexes have been exploited to provide higher constancy and reliability for the data storage. The MySQL server was a choice as it provides the constructs of high-level reliability and security. The total front end was conquered using the XAMPP server. At all proper levels high care was taken to check that the system achieves the data constancy with proper commercial rules or authentications. This project is developed an online Job Portal for the Department of the concern.

The system is an online application that can be retrieved during the organization and exterior as well with proper login if. This system can be used as an Online Job Portal for the Placement Department of the organization to manage the student information about placement. Jobseeker logging should be able to upload their material in form.

## 1.1 Module

- Admin
- Employer
- Jobseeker

## 1.2 Constraints

## 1.2.1 User Interface

The user Interface is provided by the any kind of web browser like Microsoft Edge Internet Explorer, Mozilla Firefox, safari etc. As the project is the extension of the live project, based on the client's requirement, the project testing will be done for the above specified four browsers so the project would be portable and will have pluggable look and feel.

## 1.2.2 Communication Interfaces

This is website so it requires HTTP protocol and Internet connection.

## 1.2.3 Software Interface

The application mainly interacts with the SQL Server database for storing data at the back end. Other than this it does not deal with any software.

## www.ijarsct.co.in

Copyright to IJARSCT DOI: 10.48175/IJARSCT-10136  $\sqrt{\phantom{a}}\phantom{a}$  209

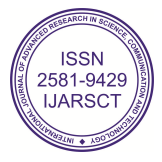

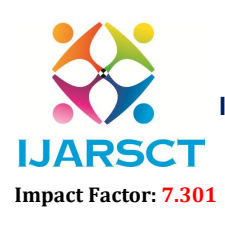

International Open-Access, Double-Blind, Peer-Reviewed, Refereed, Multidisciplinary Online Journal

## Volume 3, Issue 6, May 2023

## II. DETAILED DESCRIPTION OF TECHNOLOGY USED

## PHP

PHP (Hypertext Preprocessor) is a server-side scripting language that is widelyused for web development. It was created in 1994 by Rasmus Leadoff and has since evolved into a powerful and widely used tool for building dynamic and interactive websites.

## Bootstrap

Bootstrap is a free and open-source tool collection for creating responsive websites and web applications. It is the most popular HTML, CSS, and JavaScript framework for developing responsive, mobile-first websites. Nowadays, the websites are perfect for all browsers (IE, Firefox, and Chrome) and for all sizes of screens (Desktop, Tablets, Phablets, and Phones). All thanks to Bootstrap developers – Mark Otto and Jacob Thornton of Twitter, though it was later declared to be an open-source project

## **MYSOL**

MySQL is an open-source relational database management system (RDBMS) that is widely used for managing data in web-based applications. It was created in 1995 by Michael Wideness and was acquired by Sun Microsystems in 2008, which was later acquired by Oracle Corporation.

## XAMPP Server

XAMPP is a free, open-source web server package that provides a complete web development environment for creating dynamic websites and web applications. It includes Apache, MariaDB (a fork of MySQL), PHP, and Perl, as well as a number of other tools and utilities. XAMPP is an acronym for "Cross-Platform Apache, MariaDB, PHP, and Perl". Easy setup: XAMPP is easy to install and configure, making it a popular choice for web developers and designers who are just starting out.

## III. PROPOSED WORK.

## 3.1 Proposed Work:

Today people are unemployed due to many reason , might be due to covid-19, or change in trend, to help them to fine new jobs we created the system call jobseeker. We created this because of the situation people facing due to job loss impact so harmly in their life. We created this site for both employee as well as empolyers perspective. In our site both people build their profile and apply for job , or hire the employee. In this portal there is admin page who can track the whole site.

This portal search the site based on location and sector of intrest. We add various sector such as IT AND TELECOM, ACCOUNTING, ETC, where people form world wide apply for jobs from world wide. Only using one click people can apply for the job

## 3.2 Objectives

- The main objectives of our project include:
- To provide jobs for unemployed people
- To let company hire employees.
- Provide Better jobs from different location
- Making the job recruitment process easy.
- Reduce Paperwork

www.ijarsct.co.in

Copyright to IJARSCT DOI: 10.48175/IJARSCT-10136  $\sqrt{\phantom{a}}\phantom{a}$  210

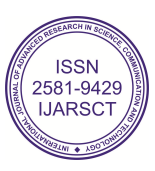

## IJARSCT

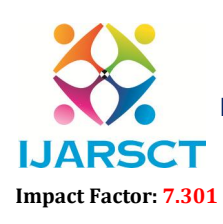

International Journal of Advanced Research in Science, Communication and Technology (IJARSCT)

 $\mathsf{S}\mathsf{C}\mathsf{T}$  International Open-Access, Double-Blind, Peer-Reviewed, Refereed, Multidisciplinary Online Journal

## Volume 3, Issue 6, May 2023

## 4.1 Hardware Requirement

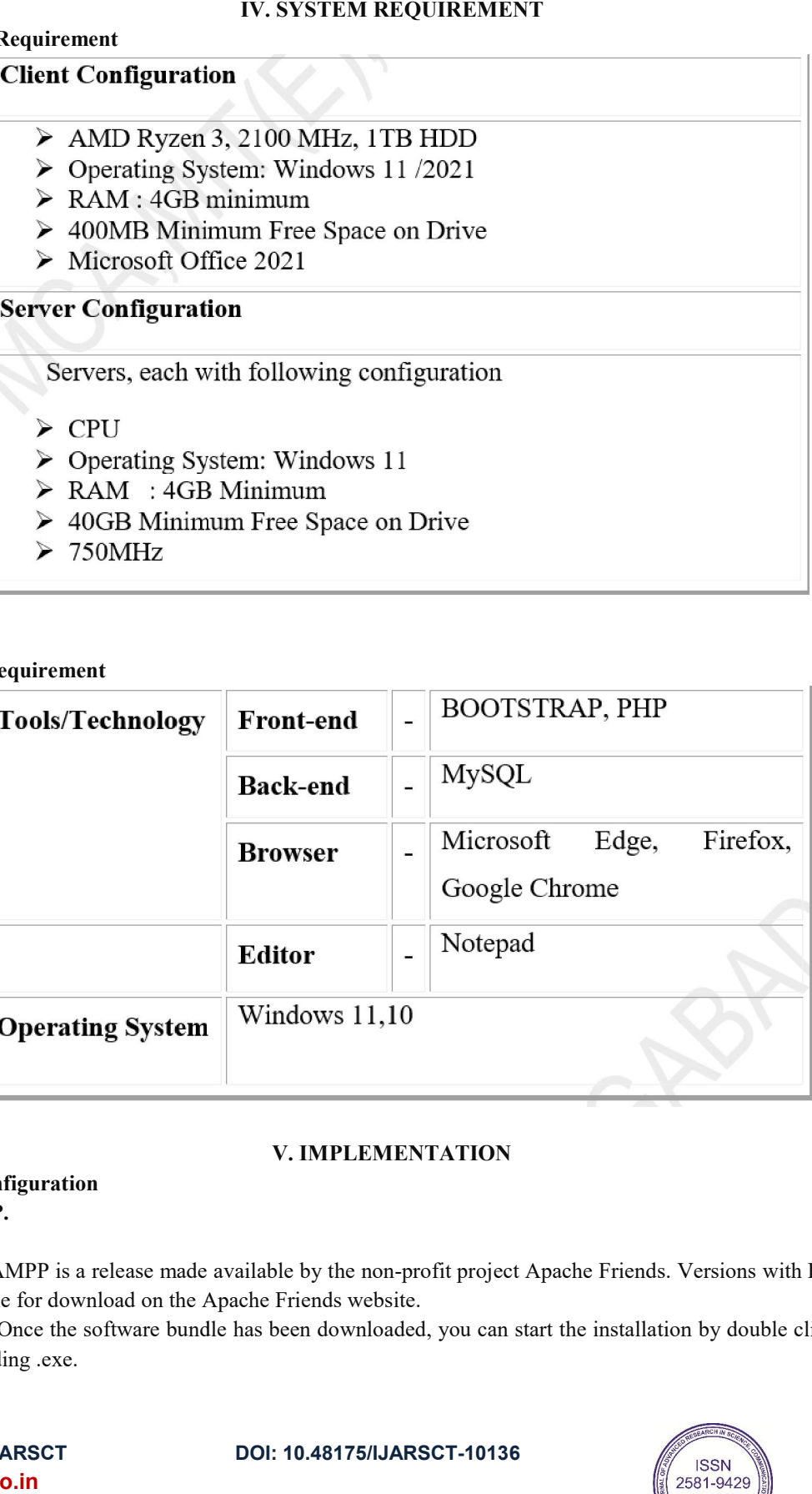

## 5.2 Software Requirement

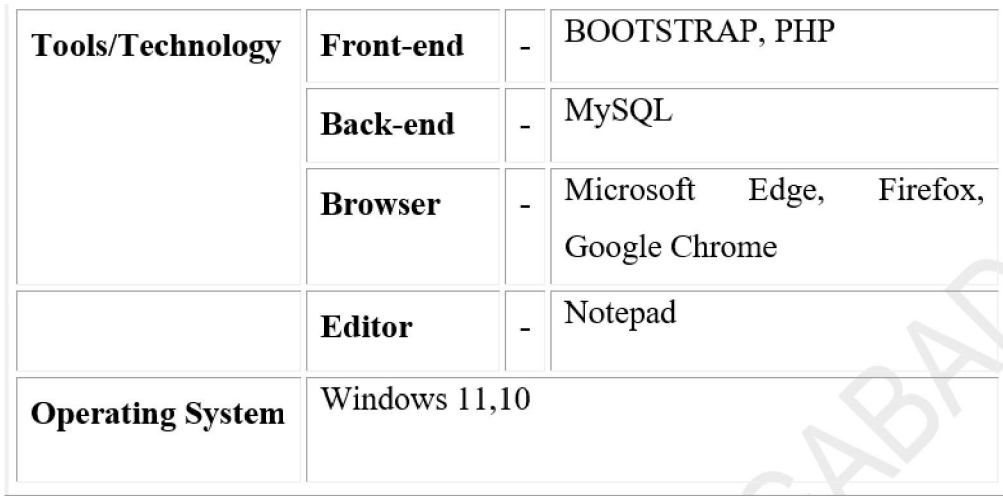

## V. IMPLEMENTATION

## 5.1 System Configuration

## Install XAMPP.

## Steps :

Download : XAMPP is a release made available by the non-profit project Apache Friends. Versions with PHP 5.5, 5.6, or 7 are available for download on the Apache Friends website. **Download :** XAMPP is a release made available by the non-profit project Apache Friends. Versions with PHP 5.5, 5.6, or 7 are available for download on the Apache Friends website.<br>**Run .exe file :** Once the software bundle

file with the ending .exe.

Copyright to IJARSCT www.ijarsct.co.in

DOI: 10.48175/IJARSCT-10136

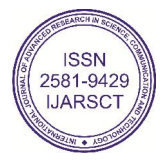

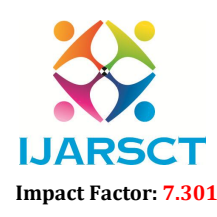

**IJARSCT** International Open-Access, Double-Blind, Peer-Reviewed, Refereed, Multidisciplinary Online Journal

## Volume 3, Issue 6, May 2023

Deactivate any Antivirus Software : Since an active antivirus program can negatively affect the installation process, it"s recommended to temporarily pause any antivirus software until all XAMPP components have successfully been installed.

Deactivate UAC : User Account Control (UAC) can interfere with the XAMPP installation because it limits writing access to the C: drive, so we recommend you deactivate this too for the duration of the installation process. To find out how to turn off your UAC, head to the Microsoft Windows support pages.

Start The Setup Wizard: After you"ve opened the .exe file (after deactivating your antivirus program(s) and taken note of the User Account Control, the start screen of the XAMPP setup wizard should appear automatically. Click on "Next" to configure the installation settings.

Choose Software Components : Under "Select Components", you have the option to exclude individual components of the XAMPP software bundle from the installation. But for a full local test server, we recommend you install using the standard setup and all available components. After making your choice, click "Next".

Choose The Installation Directory: In this next step, you have the chance to choose where you"d like the XAMPP software packet to be installed. If you opt for the standard setup, then a folder with the name XAMPP will be created under  $C$ : for you. After you"ve chosen a location, click "Next".

Start The Installation Process : Once all the aforementioned preferences have been decided, click to start the installation. The setup wizard will unpack and install the selected components and save them to the designated directory. This process can take several minutes in total. You can follow the progress of this installation by keeping an eye on the green loading bar in the middle of the screen.

Windows Firewall Blocking : Your Firewall may interrupt the installation process to block the some components of the XAMPP. Use the corresponding check box to enable communication between the Apache server and your private network or work network. Remember that making your XAMPP server available for public networks isn"t recommended.

Complete Installation : Once all the components are unpacked and installed, you can close the setup wizard by clicking on "Finish". Click to tick the corresponding check box and open the XAMPP Control

Panel once the installation process is finished.

Import dump sql file into php my admin

I. Log into phpMyAdmin.

II. Select the destination database on the left pane.

III. Click on the Import tab in the top center pane.

IV. Under the File to import section, click Browse and locate the file with the .

V. Check or uncheck the boxes for 'Partial import' and 'Other options'.

VI. From the Format dropdown menu choose 'SQL'.

VII. Click the Go button at the bottom to import the database.

Create your project folder in XAMPP. >> Htdocs >> and copy all the files in it.

Find an open space in the right pane and right click or on newer versions of Windows, Click the drop down arrow beside Organize top left, and choose New Folder. Either method, Type htdocs to replace the blue New Folder text. Then click beside it. Then double click the htdocs folder to open it.

Start apache server and execute the project on local host.

I. In order to get the dashboard for localhost: search http://localhost in any browser.

II. Now to run your code, open localhost/file.php then it gets executed.

www.ijarsct.co.in

Copyright to IJARSCT DOI: 10.48175/IJARSCT-10136  $\sqrt{\phantom{a}}\phantom{a}$  212

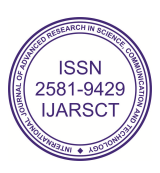

## IJARSCT

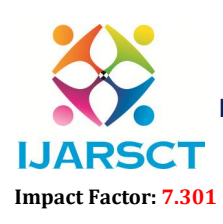

International Journal of Advanced Research in Science, Communication and Technology (IJARSCT)

 $\mathsf{S}\mathsf{C}\mathsf{T}$  International Open-Access, Double-Blind, Peer-Reviewed, Refereed, Multidisciplinary Online Journal

Volume 3, Issue 6, May 2023

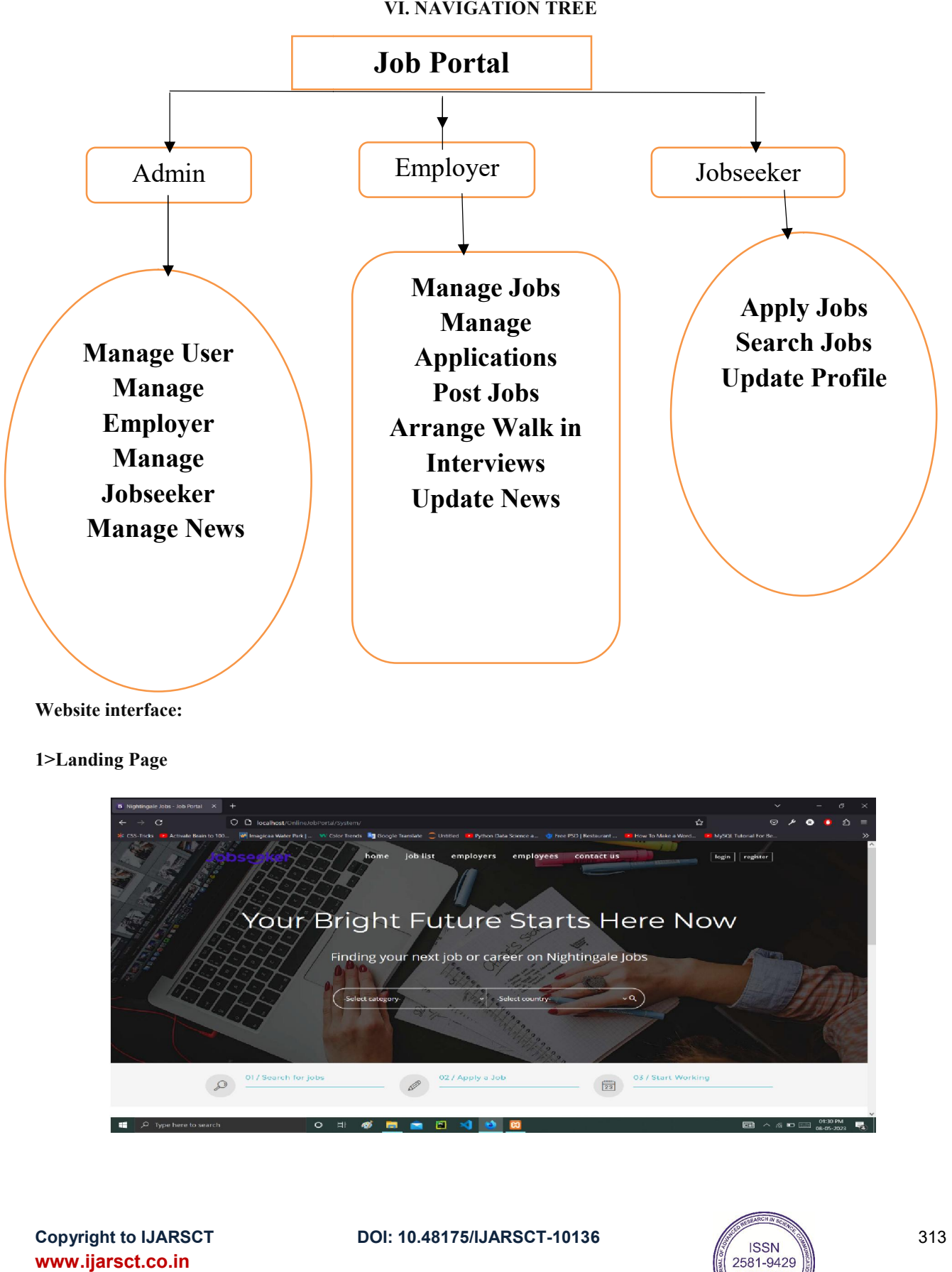

Website interface:

1>Landing Page

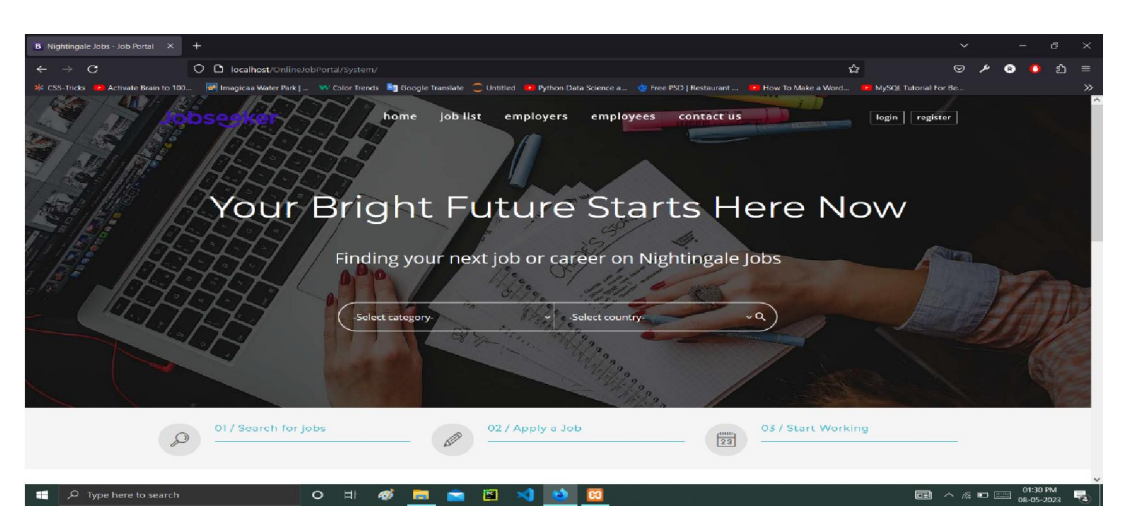

Copyright to IJARSCT www.ijarsct.co.in

DOI: 10.48175/IJARSCT-10136

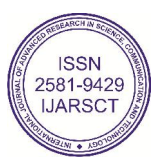

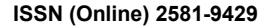

# Impact Factor: 7.301

International Journal of Advanced Research in Science, Communication and Technology (IJARSCT)

 $\mathsf{S}\mathsf{C}\mathsf{T}$  International Open-Access, Double-Blind, Peer-Reviewed, Refereed, Multidisciplinary Online Journal

**IJARSCT** 

Volume 3, Issue 6, May 2023

## 2>LOGIN PAGE:

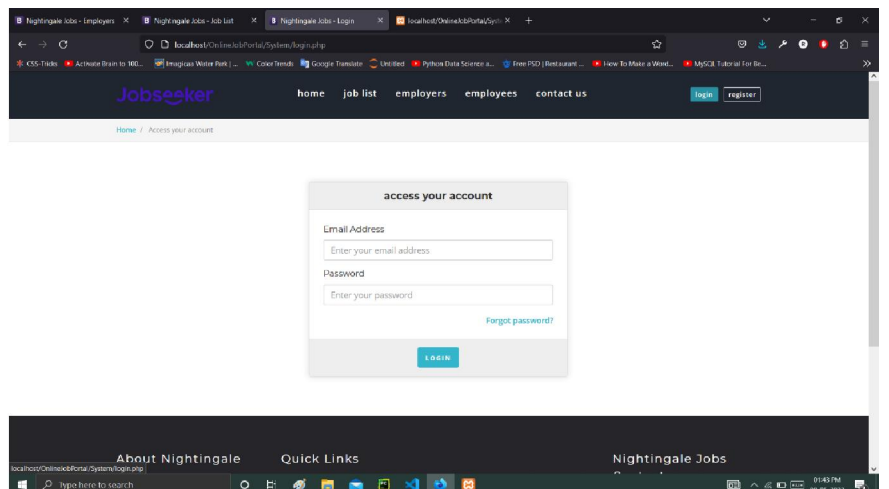

## 3>JOB LIST PAGE:

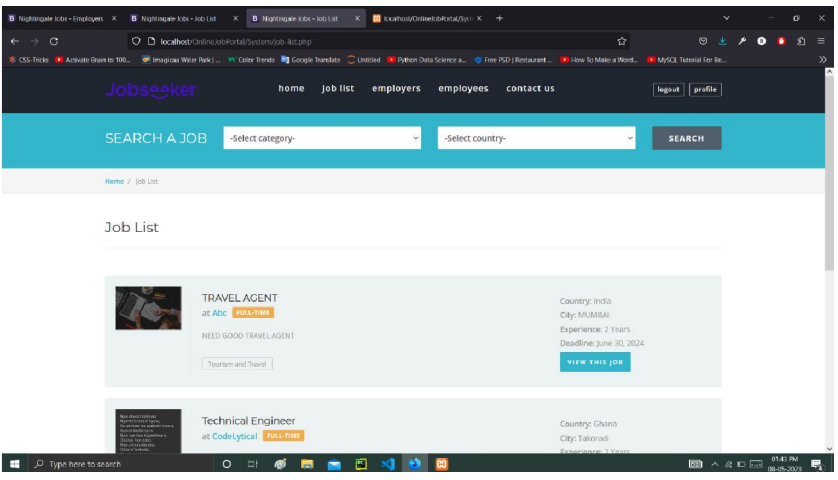

## 4>CONTACT US PAGE:

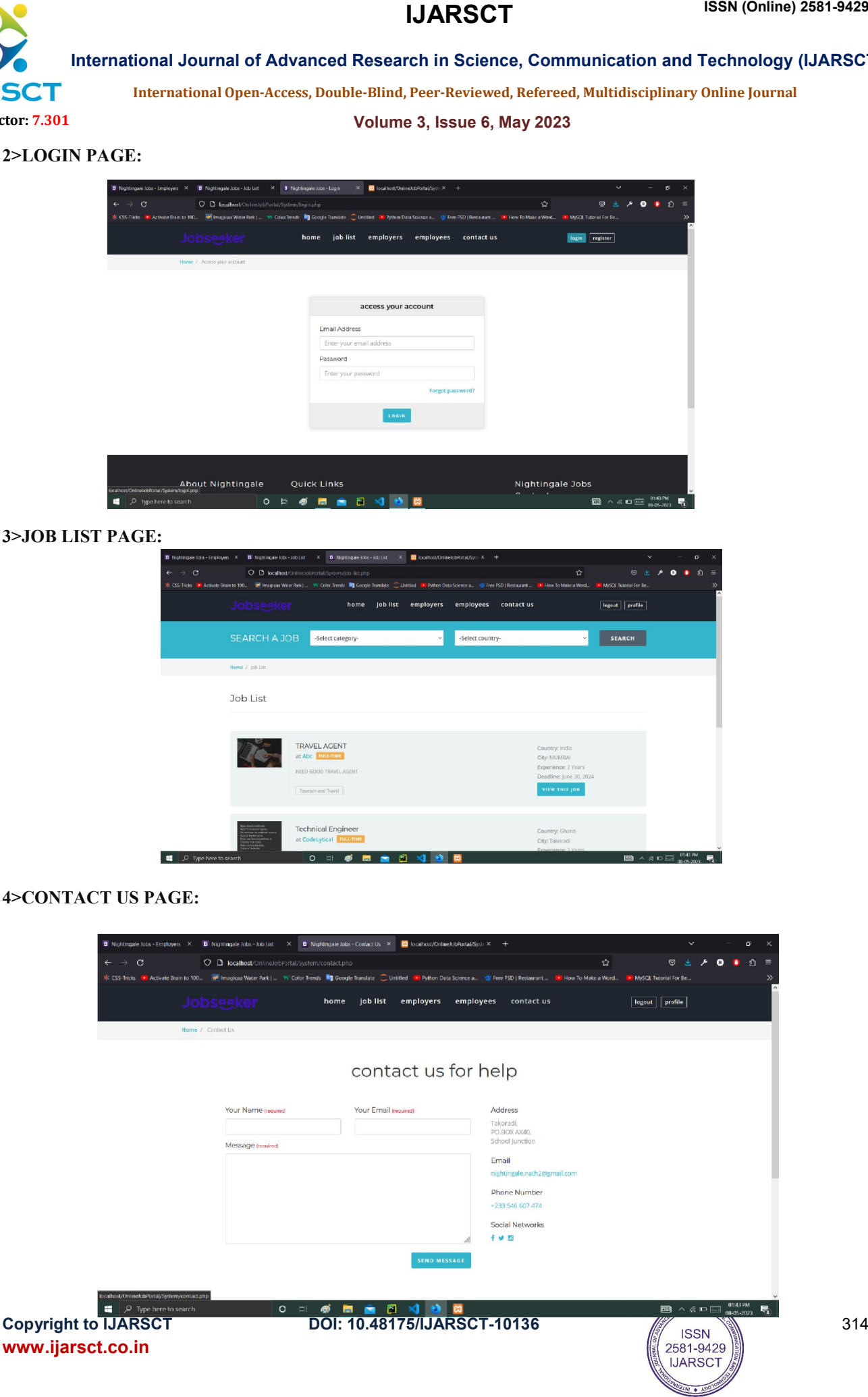

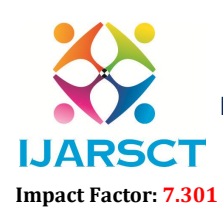

 $\mathsf{S}\mathsf{CT}$  International Open-Access, Double-Blind, Peer-Reviewed, Refereed, Multidisciplinary Online Journal

## Volume 3, Issue 6, May 2023

## VII. REPORTS CONCLUSION AND REFERENCES, BIBLIOGRAPHY

7.1 Reports and Conclusion

The working on the project "The Job Portal" Was an extremely learning experience. We came across a no of new concepts and enhanced our knowledge.

Although we faced some problem during the designing and the implementation part but due to the moral support of our guide, we were able to overcome the situation.

In this project I completely enjoyed.

The project has been completed as per the schedule.

## **REFERENCES**

- [1] "Learning PHP, MySQL & JavaScript: With jQuery, CSS & HTML5" by Robin Nixon
- [2] "PHP: A Beginner's Guide" by Vikram Vaswani
- [3] MURACH'S PHP AND MYSQL BY Alan Forbes
- [4] PHP MYSQL AND JS ALL IN ONE BY Jamie Chan
- [5] PHP AND MYSQL : NOVICE TO NINJA BY Robin Nixon
- [6] W3Schools Tutorial
- [7] Official PHP manual
- [8] PHP.NET
- [9] W3 COLOUR PICKER
- [10]JAVASCRIPT.COM
- [11] CODECHEF
- [12]Codeacademy

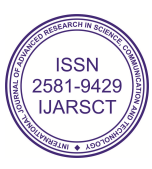